# **MITSUBISHI**

**MELDAS AC SERVO MDS-C -V1/V2** 

**SERVO ADJUSTMENT MANUAL (For M640)**

**BNP–A2993–87–A(ENG)**

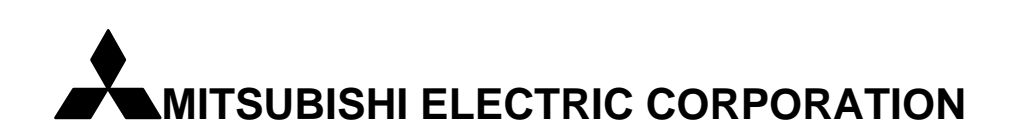

# **SERVO ADJUSTMENT MANUAL For M640**

18/DEC/2000 NC System Dept.

#### **Outline**

This manual describes how to adjust MDS–C1–V1/V2 (High gain mode) and MDS–CH–V1/V2 on M640. Refer to MDS–C1 Series SPECIFICATIONS MANUAL BNP–C3000\*(ENG) or MDS–CH Series SPECIFICATIONS MANUAL BNP–C3016A(ENG) for details.

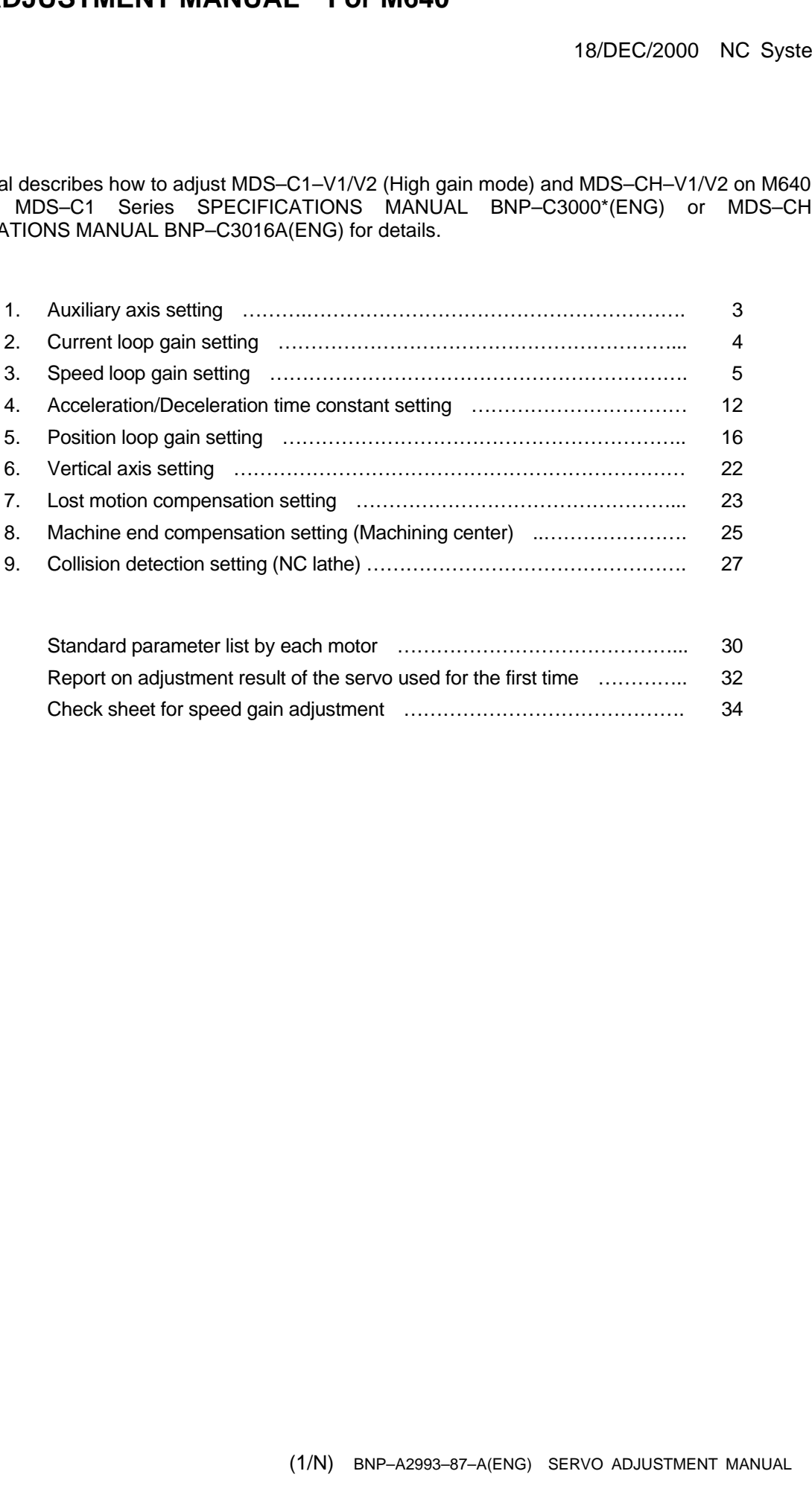

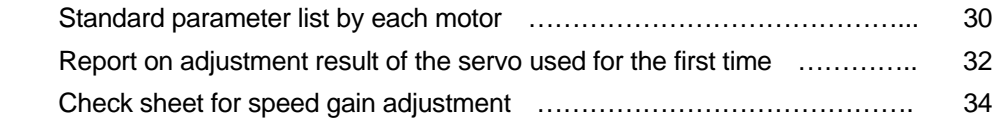

#### **Servo Adjustment Flow Chart**

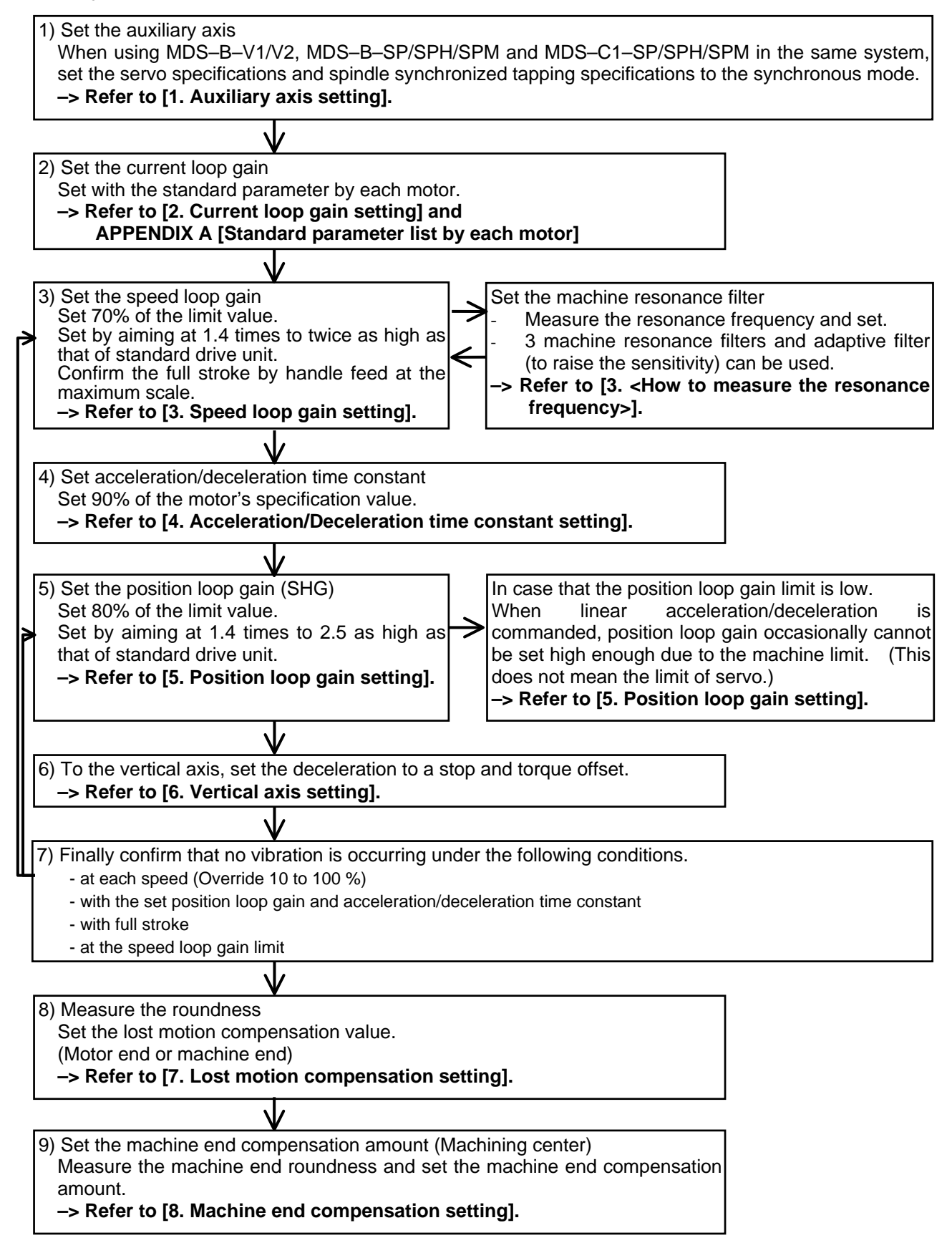

#### **1. Auxiliary axis setting**

To perform interpolation (including synchronized tapping) with MDS–C1–V1/V2 (High gain mode) in case the other models of drive unit are used in the same system, **parameters of the axis to perform the interpolation with has to be changed**.

Especially, when performing synchronized tapping with the spindle drive unit (MDS–B–SP/SPH/SPM/SPJ2, C1–SP), make sure to set as follows.

(1) Models of drive unit that can perform the interpolation with MDS–C1–V1/V2 (High gain mode) -Servo drive unit

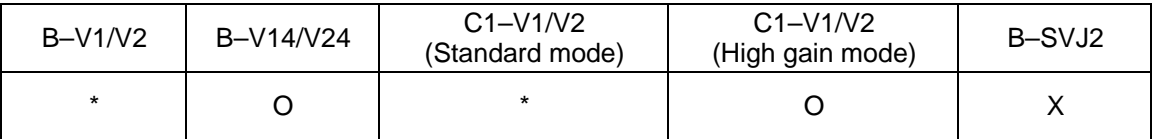

-Spindle drive unit

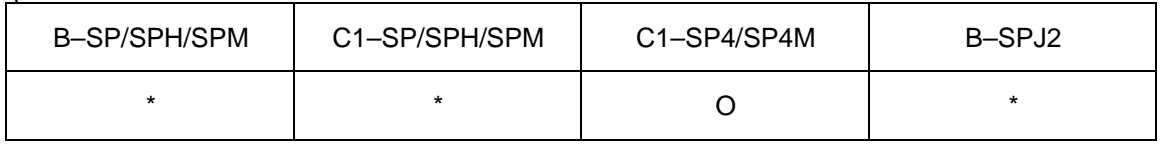

O: No problem with standard settings

\* : Available only when the parameters are set as follows

X: Not available (Possible to drive individually, however, synchronous accuracy is not guaranteed.) [Note] Only when the communication cycle with NC is 3.5ms, B–SPJ2 is applicable.

#### (2) MDS-B–V1/V2, MDS C1 V1/V2 (Standard mode)

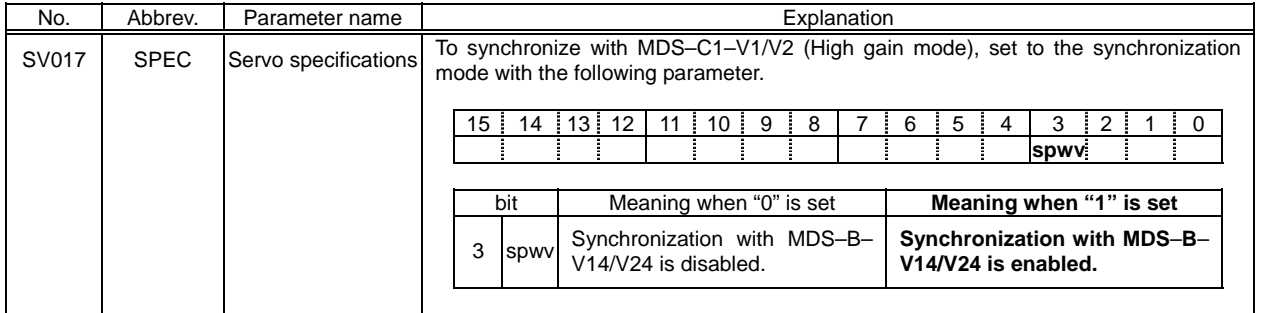

The applicable software versions are;  $MDS-B-V1/V2$   $\rightarrow$  Ver.AD and later versions MDS–C1–V1/V2 (Standard mode) –> Ver.A1 and later versions

#### (3)MDS–B–SP/SPH/SPM/SPJ2, MDS–C1–SP/SPH/SPM

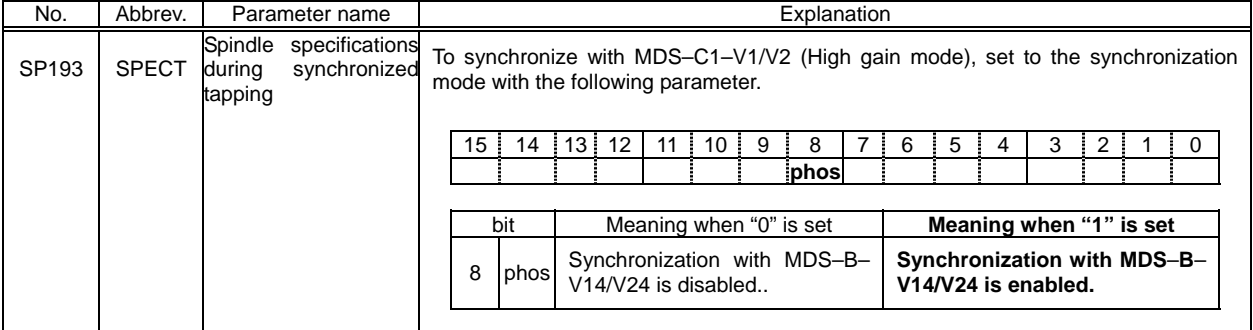

The applicable software versions are;

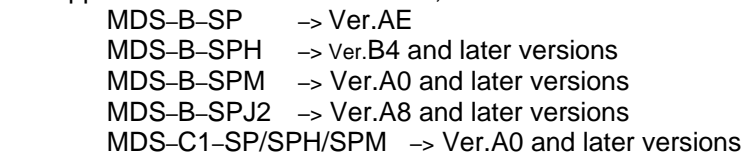

#### **2. Current loop gain setting**

Set the current loop gain of the standard parameters by each motor.

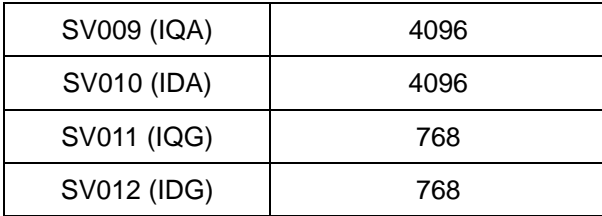

(The above table is an example of HC motor.)

#### **3. Speed loop gain setting**

Set the speed loop gain by taking account of the individual differences of each machine as follows. Confirm that no resonance sound is occurring when performing the following operations.

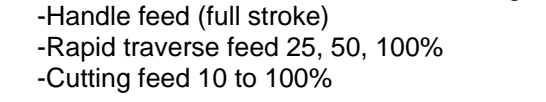

(1) Measure the machine resonance frequency Measure the machine resonance frequency with a check pin etc. –> Write the result in the check sheet.

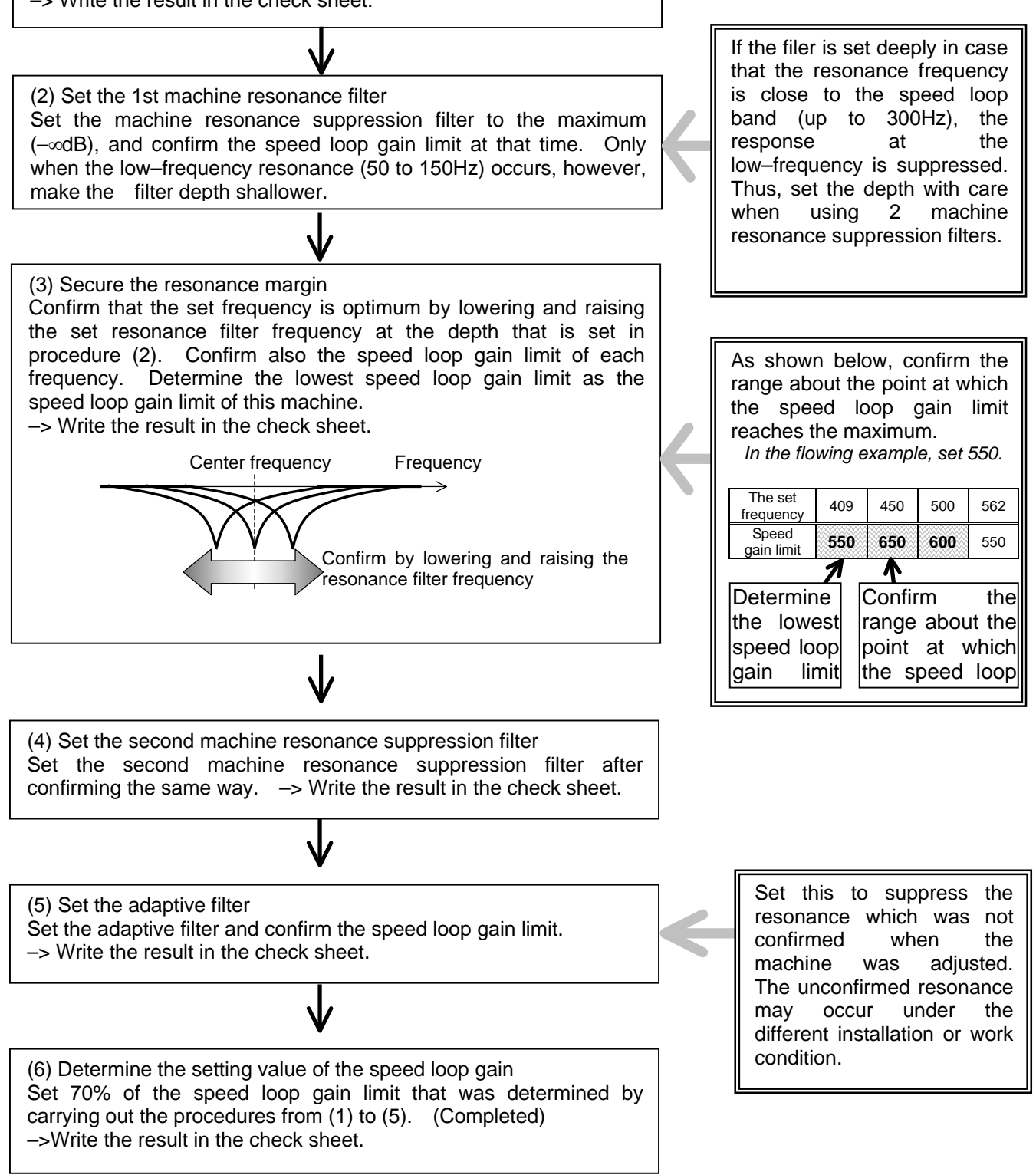

<How to measure the resonance frequency>

Calculate the resonance frequency with the **analogue current waveform** of a check pin card etc.

- Check pin card  $\qquad 7 \text{ pins } \text{L axis } U\text{-phase current FB}$ 
	- 17 pins L axis V–phase current FB
	- 6 pins M axis U–phase current FB
	- 16 pins M axis V–phase current FB

#### **[Note1] The resonance frequency cannot be judged correctly with the waveform of D/A output, as its sampling cycle is too long.**

[Note2] Set the speed loop gain (SV005) to about 50 to 100, and measure without the resonance filter.

 ( SV033 bit0 to 7 –> xx00 SV038, SV046 –> 0  $SVO27$   $-$  4xxx

Example of resonance frequency measurement

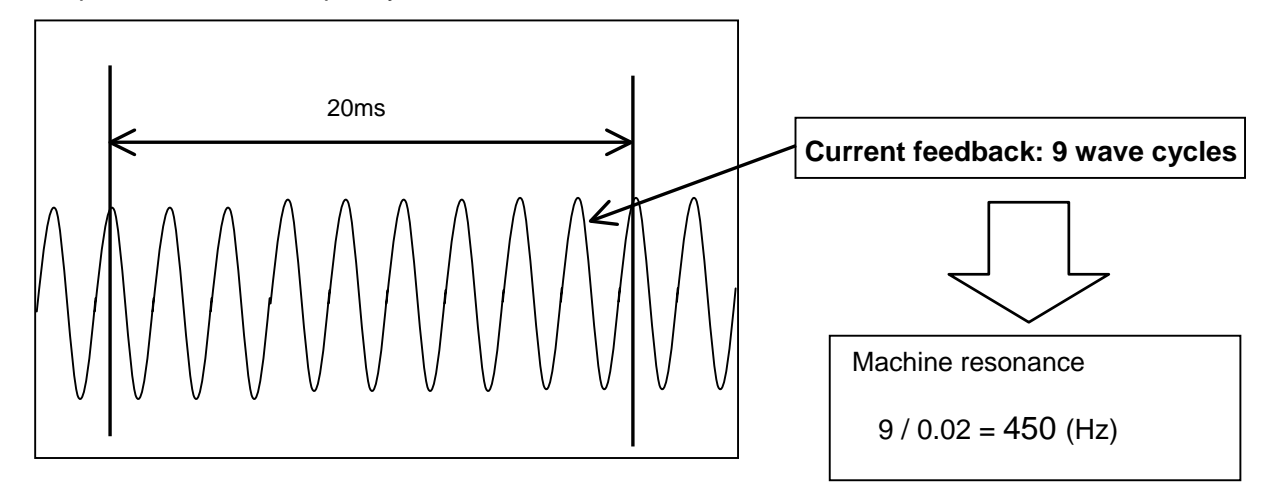

[Note3] Measure the phase current while stopping. During the axis movement, the AC element of the phase current exists.

<Secure the resonance margin>

To confirm the speed loop gain limit, the setting filter frequency is lowered and raised by 1 to steps, at this time, confirm the following frequency as well.

(Example) In case of setting to 450Hz

- (1) Set to 409Hz and 500Hz and confirm that the speed loop gain limit is the maximum at 450Hz.
- (2) In this case, set the filter frequency to 409, 450 and 500Hz and determine the lowest speed loop gain limit as the speed loop gain limit of this machine.

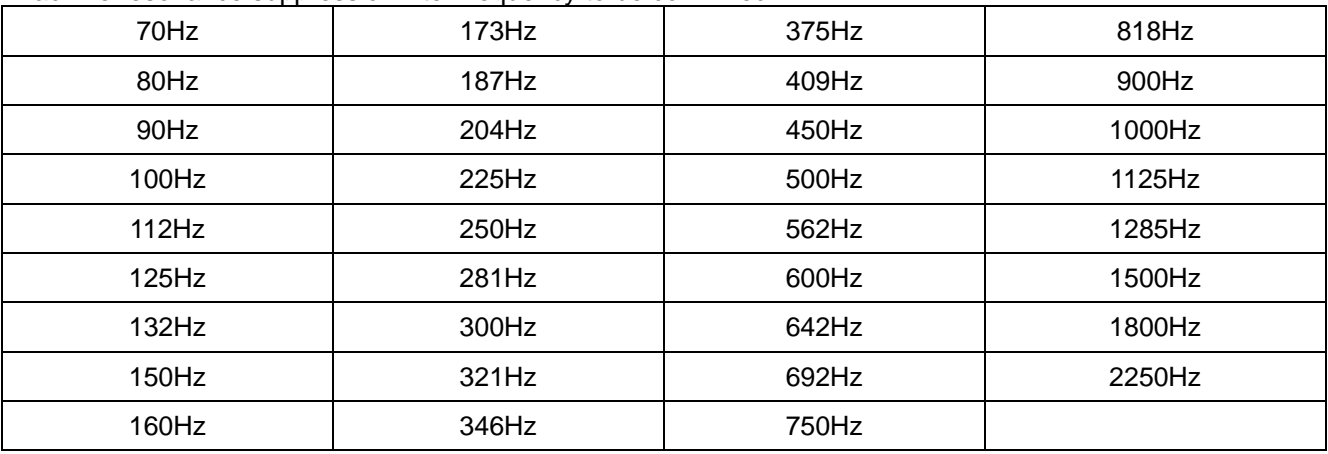

Machine resonance suppression filter frequency to be confirmed

<How to set the machine resonance filter frequency in case that resonance cannot be eliminated>

Normally, 2 variable machine resonance filters equipped with MDS–C1–V1/V2 (High gain mode) are enough to suppress the machine resonance, however, some machines cause machine resonance at more than 3 points and it disables to suppress machine resonance completely. In this case, try the following methods.

#### **(1) In case that the machine resonance occurs at more than 3 points and any of resonance is caused at more than 800Hz;**

Set the 3rd machine resonance filter (SV033, bit4). By setting the 3rd machine resonance filter, the resonance filter is set at 1125Hz and the machine resonance at more than 800Hz can be suppressed. Eliminate the rest of machine resonance with the 1st and 2nd machine resonance filters.

In the same way, in case that the machine resonance at more than 800Hz is too large to eliminate with the 1st and 2nd machine filters even by setting 1st and 2nd machine filters to the resonance frequency, setting the 3rd machine resonance filter may work.

 (Example) In case that the machine resonance at around 1100Hz is too strong to suppress even by setting the 1st machine resonance filter the most deeply, the machine resonance can be eliminated by setting the 1st machine resonance filter to 1125Hz and to the depth of about 6dB in combination with 3 machine resonance filter

#### **(2) In case that the machine resonance occurs at more than 3 points (Case1)**

Eliminate the machine resonance at the highest frequency with an adaptive filter. Even in case that the machine resonance cannot be suppressed, the sensitivity is raised, therefore, set the adaptive filter by following the instruction. Eliminate the rest of the machine resonance with 1st and 2nd machine resonance filters.

#### **(3) In case that the machine resonance occurs at more than 3 points (Case2)**

The machine resonance filter of MDS–C1–V1/V2(High gain mode) can also be set to the frequency increased by odd-number times of the setting frequency. Thus, in case that one machine resonance is close to the frequency increased by the odd-number times of the other machine resonance, machine resonance at 2 points can be eliminated by setting the resonance filter frequency to the lower frequency and adjusting by 10 to 20Hz.

 (Example) Incase that the machine resonance occurs at 260Hz and 750Hz, the machine resonance at both frequency can be eliminated by setting the filter to 250Hz.

#### **(4) In case that the machine resonance does not improved even after setting the machine resonance filter**

The machine resonance filter frequency of MDS–C1–V1/V2 (high gain mode) cannot be set to the other frequency but to the frequency calculated by following expression only. Therefore, in case of no frequency to set to, machine resonance can be eliminated by setting to the frequency calculated by dividing by odd-number. (For example, one third.)

The settable machine resonance filter frequency  $(Hz) = 9000/N$  (N=4 to 128)

(Example) To set to 1400Hz, set to 470Hz so that the same effect can be obtained.

<How to adjust in case that the machine resonance occurs during high-speed revolution>

In case that the machine resonance during high-speed revolution is too strong, for example when using a detector with low-resolution, the accuracy can be raised **by enabling the variable speed loop gain function**. With this variable speed loop gain;

-the speed loop gain during low-speed revolution is secured (the accuracy is improved.)

-machine resonance during high-speed revolution is suppressed

However, be aware that the vibration while accelerating/decelerating during high-speed revolution will be stronger as the speed loop gain is lowered.

[How to adjust] Refer to the following flow chart and adjust.

Fig1. Variable speed loop gain function adjustment

Fig2. Outline of variable speed loop gain function

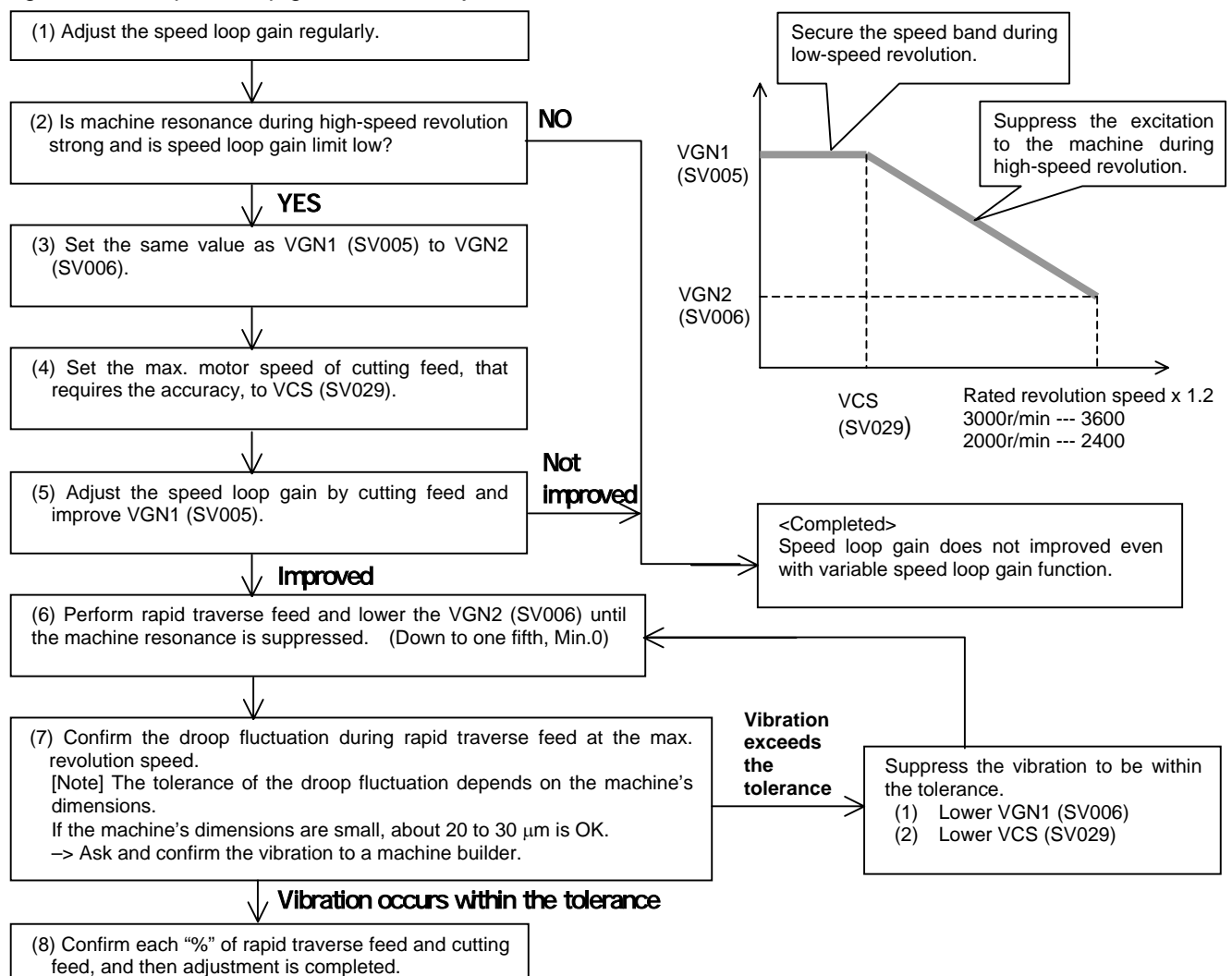

#### How to set the variable speed loop gain function

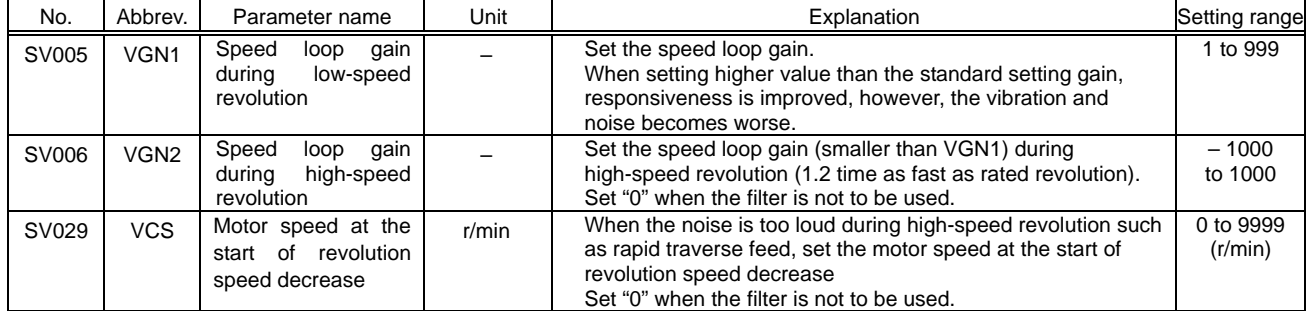

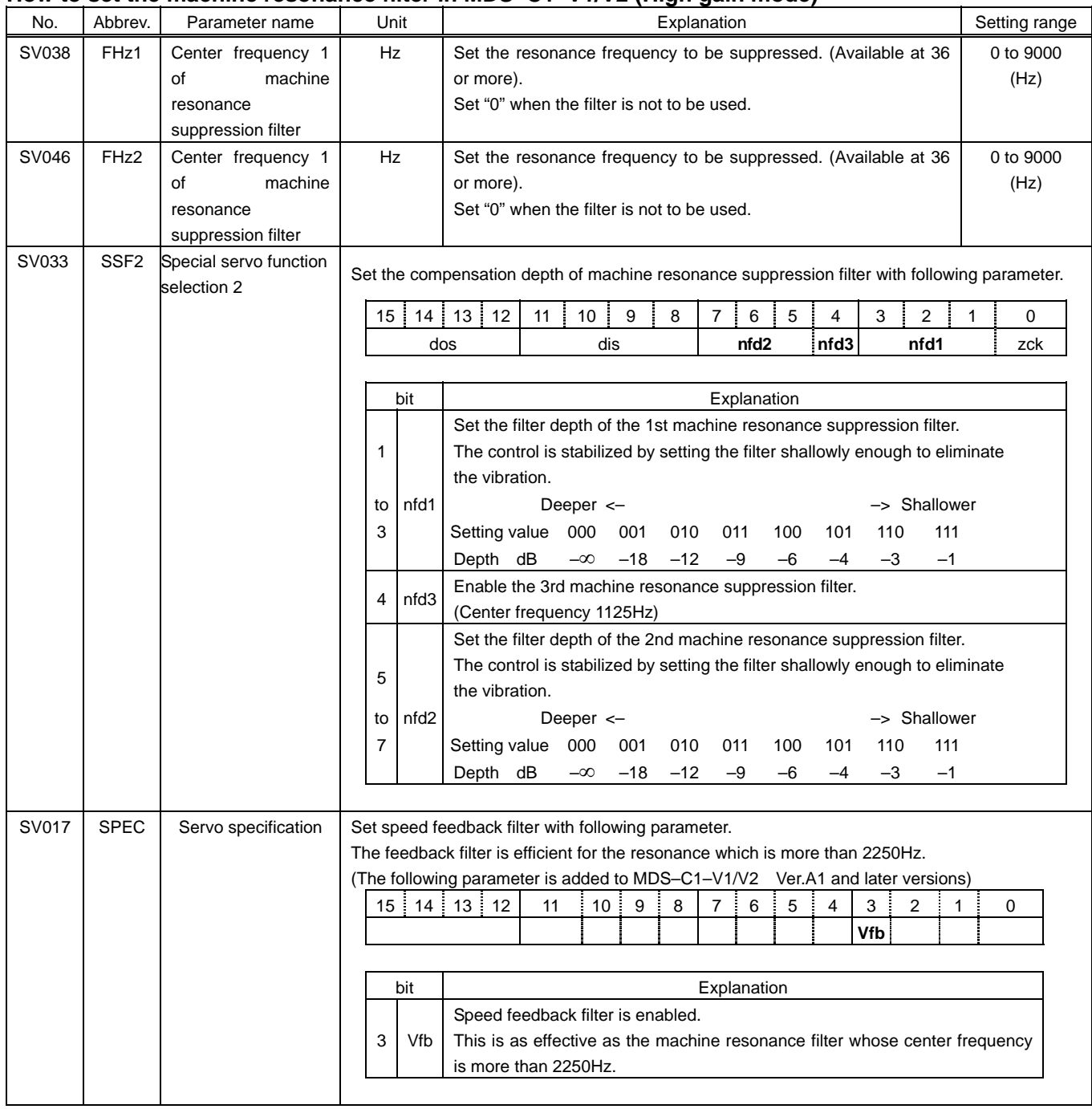

## **How to set the machine resonance filter in MDS–C1–V1/V2 (High gain mode)**

#### How to set the adaptive filter in MDS–C1–V1/V2 (High gain mode)

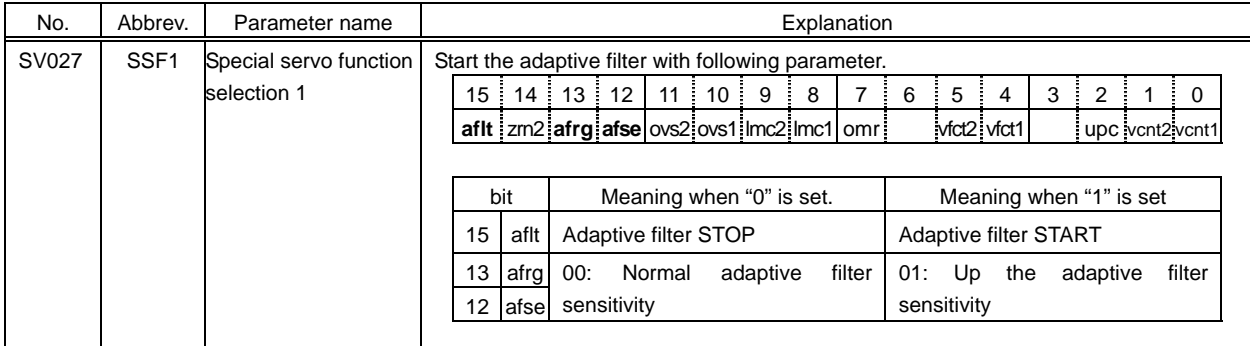

# **<Standard setting value of speed loop gain (SV005: VGN1) >**

# ■In case of MDS–C1–V1/V2 (High gain mode)

Determine the speed loop gain referring to the comparison graph shown below.

In case that the speed loop gain exceeds the standard speed gain value shown in the graph, some machine system easily cause the small vibration as the change of the current command becomes too large for the change of speed feedback by 1 pulse.

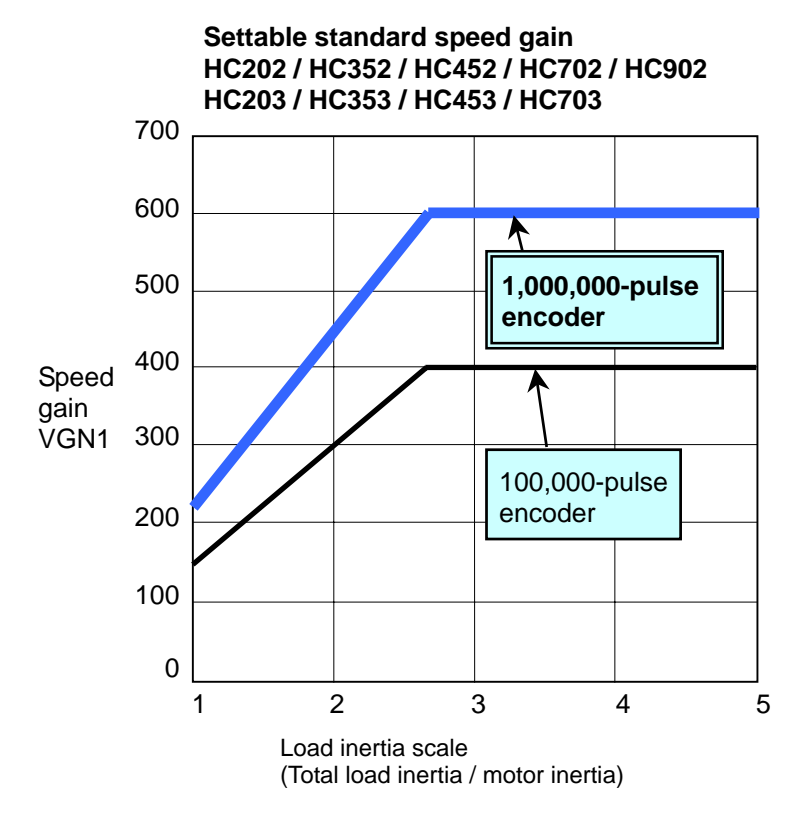

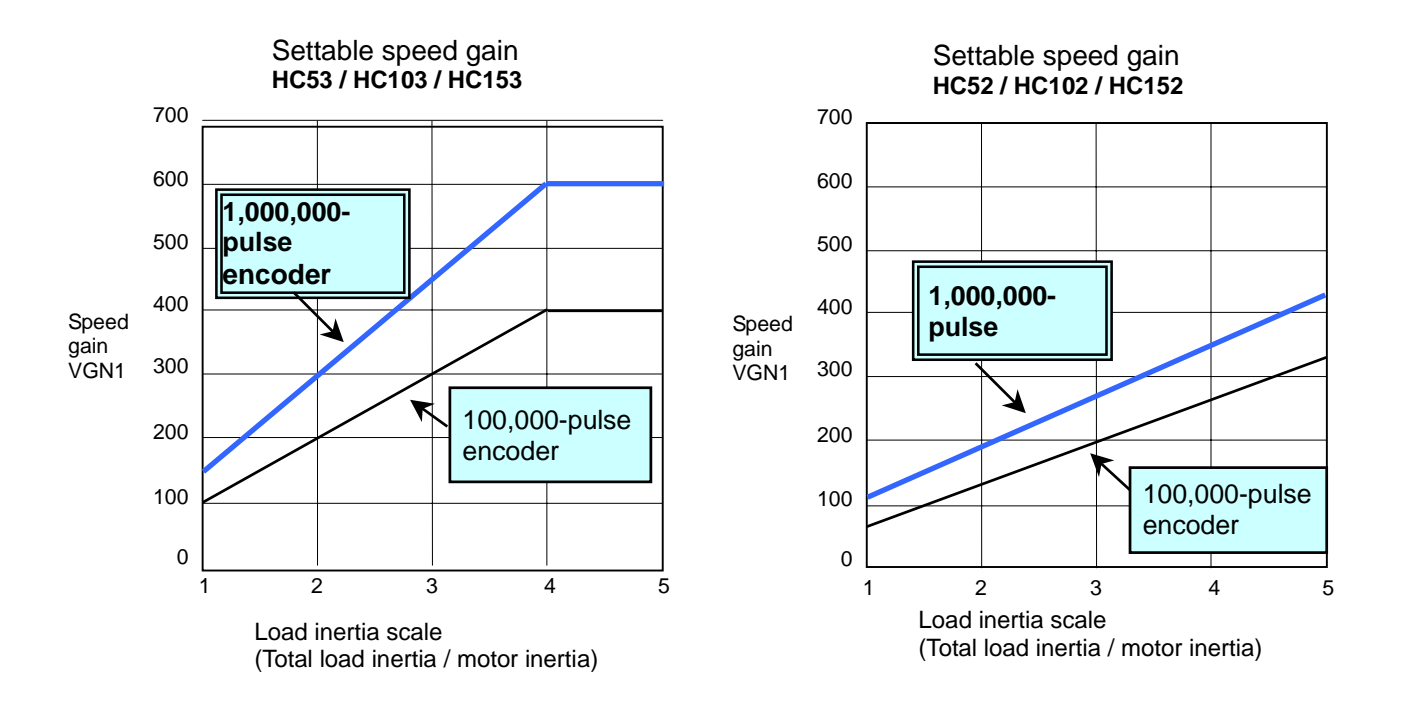

#### **<Standard setting value of speed loop gain (SV005: VGN1) > In case of MDS–CH–V1/V2**

100

0

123 45

100,000-pulse encoder

(Total load inertia / motor inertia)

Load inertia scale

Determine the speed loop gain referring to the comparison graph shown below.

In case that the speed loop gain exceeds the standard speed gain value shown in the graph, some machine system easily cause the small vibration as the change of the current command becomes too large for the change of speed feedback by 1 pulse.

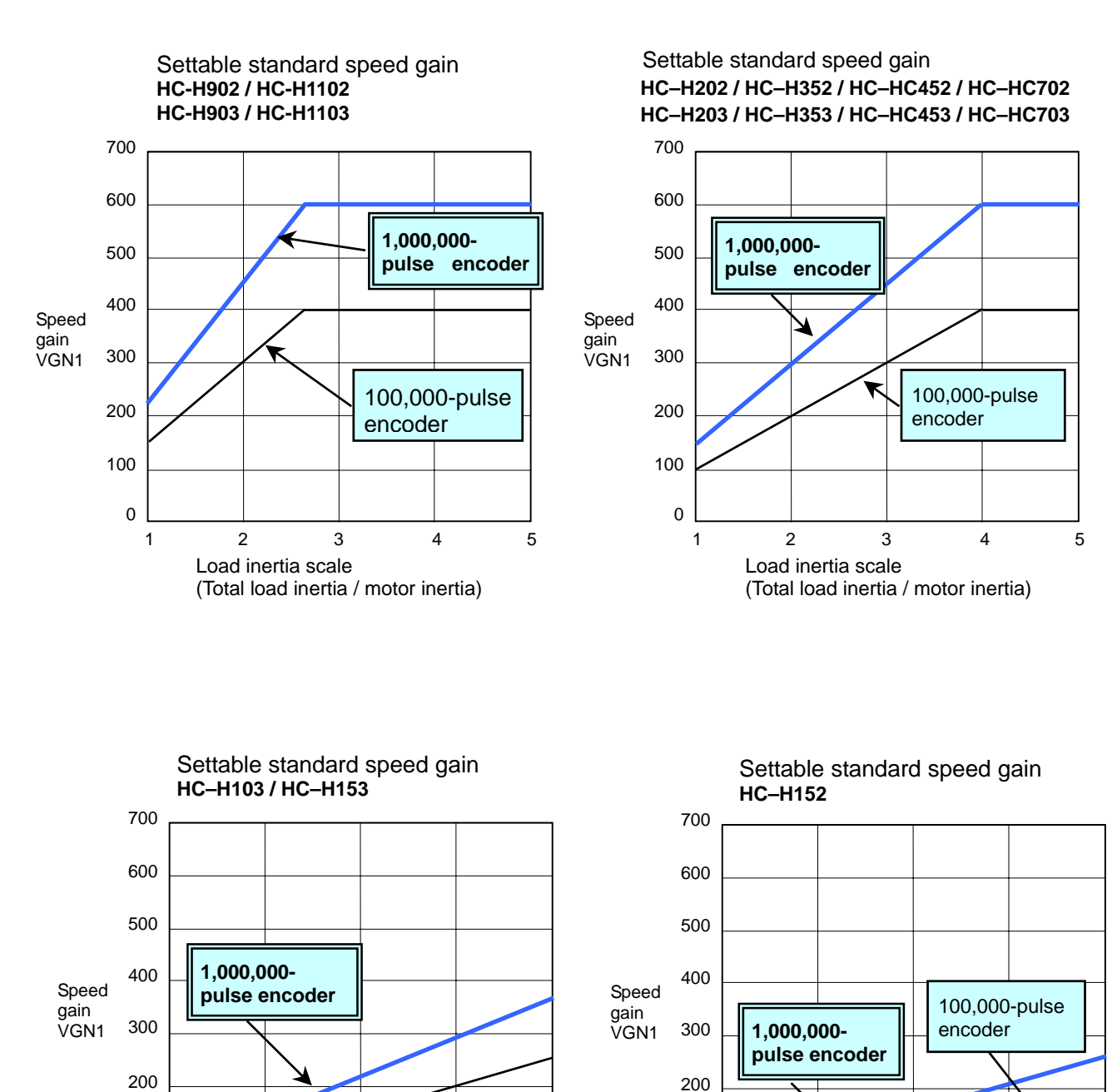

123 45

(Total load inertia / motor inertia)

Load inertia scale

100

0

#### **4. Acceleration/deceleration time constant**

#### **(1) Adjust rapid traverse feed**

To adjust rapid traverse feed, adjust the rapid traverse rate (Rapid) and acceleration/deceleration time constant (G0t) with NC machine parameter. Set the rapid traverse rate corresponding to the machine specifications so that the motor speed becomes less than the specified maximum speed. Set the acceleration/deceleration time constant so that the maximum current command value becomes less than the table below by performing reciprocating operation. With the motor whose speed is specified as "maximum rotation speed > rated speed" (HC, HC–R, HC–MF, HA–FF), output torque is especially limited in the range that exceeds the rated rotation speed. When adjusting, observe the current FB during acceleration/deceleration to set the torque within the specification range. When driver input voltage is too low (170 to 190), be aware that the torque is likely to become insufficient and the excessive error can easily occur during acceleration/deceleration.

#### **(2) Adjust cutting feed**

#### **(2-1) In case of machining center:**

#### **-When geometry compensation is disabled (G64);**

To adjust cutting feed, adjust clamp speed (M3: clamp) and acceleration/deceleration time constant (N2: G1t) with NC machine parameter. In this case, set the same in-position width as when actual cutting is carried out. Determine the clamp speed (maximum cutting speed) and adjust the acceleration/deceleration time constant. (Set the same clamp speed to all the interpolation axes.)

Perform reciprocating cutting feed at the clamp speed (maximum cutting speed) without dwell and adjust the acceleration/deceleration time constant so that the maximum current command value becomes less than the range of the Table3 shown below. The minimum theoretical value of the cutting feed time constant can be calculated by the expression shown below with G0 rapid traverse time constant.

#### $N2 = (M3/M1)$  x  $N1$  x 2

Define the time constant of the interpolation axis which accelerates at the lowest speed as the common time constant of all axes and set the time constant.

(In interpolation axis, set the same clamp speed and acceleration/deceleration time constant for all axes.)

#### **-When geometry compensation is enabled (G61.1);**

To adjust during cutting feed when geometry compensation is enabled, adjust the constant inclination feedrate (L74) and constant inclination acceleration/deceleration time constant (L75).

Set L74/L75 to the inclination value based on the axis whose acceleration (M1/N1) of G0 rapid traverse acceleration/deceleration is the smallest of all interpolation axes allowing cutting load margin. For the cutting load margin, refer to the conventional settings of each machine. Additionally, set the pre–interpolation filter (56.8ms).

**[Note]** The maximum feedrate during geometry compensation is M3xL76/100.

![](_page_12_Picture_267.jpeg)

#### Table1: Parameter to specify the acceleration/deceleration time constant (Machining center)

#### **(2-2) In case of NC lathe**

#### **-When geometry compensation is disabled (G64);**

Cutting feed clamp speed cannot be set in NC lathe. To adjust the cutting feed, adjust the acceleration/deceleration time constant (BS04: G1t) corresponding to the assumed maximum cutting feedrate. As for in-position width in this case, set the same value as in actual cutting.

Determine the maximum cutting feedrate and adjust the acceleration/deceleration time constant. Perform reciprocating cutting feed without dwell at the maximum cutting feedrate and adjust the acceleration/deceleration time constant so that the maximum current command values becomes less than the range of Table3. The minimum theoretical value of the cutting feed time constant can be calculated by the expression shown below with G0 rapid traverse time constant.

BS04 = (Maximum cutting feedrate  $/$  A1) x BS03 x 2

Define the time constant of the interpolation axis which accelerates at the lowest speed as the common time constant of all axes and set that value.

**-When geometry compensation is enabled (G61.1)** …Applied to M640MT Ver.D0 and later version of INTEGREX machine.

To adjust during geometry compensation cutting feed, adjust the constant inclination feedrate (B233) and constant inclination acceleration/deceleration time constant (B146).

Set B233/B146 to the inclination value based on the axis whose acceleration of G0 rapid traverse feed is the smallest of all interpolation axes allowing cutting load margin. However, set A1/(BS03 x 1.2) in X-axis and Y-axis though the rest of G0 rapid traverse feed acceleration/deceleration is set to A1/BS03 (\*Note 1). Refer to the conventional settings of each machine when setting cutting load margin. Additionally, set the filter pre– interpolation (56.8ms).

**[Note]** The maximum feedrate during geometry compensation is B147.

#### **(\*Note )The reason why the constant inclination acceleration/deceleration of INTEGREX machine is increased by 1/1.2 times**

Carefully adjust the parameter of INTEGREX machine following the precautions below as it has compound axis (inclined Y-axis).

Normally, when adjusting Y-axis (compound axis), the adjusted parameter of Yt-axis (actual axis) is set as Y-axis parameter.

In this case, the acceleration (inclination) of pre–interpolation acceleration/deceleration in geometry compensation occasionally exceeds the setting value of the parameter (=B233/B146)

In short, when moving in Y-axis direction within the tolerance acceleration time as shown in Fig.A, the movement component distributed to the actual axes (X-axis and Y-axis) shows that acceleration is increased by 1/sinθ times in Yt-direction. In Fig.B, when moving to vertical direction against Yt-axis within the tolerance acceleration, the acceleration increased by 1/ times occurs toward X-axis direction.

In INTEGREX machine,  $\theta = 60^\circ$ . Therefore,  $1/\sin\theta=1/\sin\theta 60^\circ = 1.2$ .

To prevent the movement acceleration distributed to actual axes from exceeding the tolerance acceleration, thus, set the parameter on the basis of the acceleration (A1/(BS3x1.2) ) increased by 1/1.2 times to the G0 rapid traverse acceleration (A1/BS3) adjusted in Yt-axis in advance.

![](_page_13_Figure_17.jpeg)

|    |                           | Operation pattern                                                             | Parameter to<br>set max. speed | Parameter to set<br>time constant | Filter before<br>interpolation               | Remarks                              |
|----|---------------------------|-------------------------------------------------------------------------------|--------------------------------|-----------------------------------|----------------------------------------------|--------------------------------------|
|    | G0 Rapid<br>traverse feed | G0 constant inclination<br>disabled. (G64)                                    | A1(Rapid)                      | <b>BS3 (G0t)</b>                  |                                              |                                      |
| 2) | G0 Rapid<br>traverse feed | inclination<br>G0<br>constant<br>(Interpolation<br>enabled<br>$type + G61.1)$ | A1(Rapid)                      | <b>BS3 (G0t)</b>                  | B112<br>(Normally 56.8ms is set)             |                                      |
| 3) | G1 cutting<br>feed        | Geometry compensation<br>disabled G64                                         | A4(Clamp)                      | <b>BS4 (G1t)</b>                  |                                              |                                      |
| 4) | G1 cutting<br>feed        | Geometry compensation<br>enabled (G61.1)                                      | <b>B233</b><br>(G1bF)          | B146 (G1btL)                      | B <sub>112</sub><br>(Normally 56.8ms is set) | Set feed forward<br>gain separately. |

Table2: Parameter to determine acceleration/deceleration time constant (NC lathe)

2) and 4) are available only when geometry compensation are optioned to the INTEGREX machine Ver. D0 or later versions.

#### **(3) Maximum current value by each motor during acceleration/deceleration time constant adjustment**

■In case of MDS-C1-V1/V2

The maximum current values by each motor during acceleration/deceleration time constant adjustment are shown in the right column of the table below.

| Motor<br>type | Stall<br>rating<br>current | <b>Specified</b><br>max.<br>current |     | Current<br>limit<br>value | <b>Standard</b><br>value for<br>adjustment | Motor<br>type | Stall<br>rating<br>current | <b>Specified</b><br>max.<br>current |      | Current<br>limit<br>value | <b>Standard</b><br>value for<br>adjustment |
|---------------|----------------------------|-------------------------------------|-----|---------------------------|--------------------------------------------|---------------|----------------------------|-------------------------------------|------|---------------------------|--------------------------------------------|
|               | $\%$                       | A                                   | %   | $\frac{0}{0}$             | $\%$                                       |               | %                          | A                                   | $\%$ | $\%$                      | %                                          |
| <b>HC52</b>   | 3.94                       | 17                                  | 431 | 431                       | <b>Within</b><br>388%                      | <b>HC53</b>   | 5.8                        | 17                                  | 293  | 293                       | <b>Within</b><br>264%                      |
| <b>HC102</b>  | 7.4                        | 28                                  | 378 | 383                       | <b>Within</b><br>340%                      | <b>HC103</b>  | 9.8                        | 28                                  | 286  | 289                       | <b>Within</b><br>257%                      |
| <b>HC152</b>  | 11.1                       | 47                                  | 423 | 431                       | <b>Within</b><br>380%                      | <b>HC153</b>  | 15.9                       | 47                                  | 296  | 300                       | <b>Within</b><br>266%                      |
| <b>HC202</b>  | 15.4                       | 47                                  | 305 | 311                       | Within<br>275%                             | <b>HC203</b>  | 22.4                       | 64                                  | 286  | 285                       | <b>Within</b><br>257%                      |
| <b>HC352</b>  | 22.9                       | 64                                  | 279 | 279                       | <b>Within</b><br>251%                      | <b>HC353</b>  | 33.3                       | 85                                  | 255  | 287                       | <b>Within</b><br>230%                      |
| <b>HC452</b>  | 40.4                       | 85                                  | 210 | 242                       | <b>Within</b><br>189%                      | <b>HC453</b>  | 57.3                       | 113                                 | 197  | 228                       | <b>Within</b><br>177%                      |
| <b>HC702</b>  | 46.2                       | 113                                 | 245 | 245                       | <b>Within</b><br>221%                      | <b>HC703</b>  | 67.2                       | 141                                 | 210  | 210                       | <b>Within</b><br>189%                      |
| <b>HC902</b>  | 55.9                       | 141                                 | 252 | 252                       | <b>Within</b><br>227%                      |               |                            |                                     |      |                           |                                            |
| HA-<br>LF15K  | 100                        | 260                                 | 260 | 260                       | Within<br>234%                             |               |                            |                                     |      |                           |                                            |

Table3.1: Maximum current value by each motor

#### ■In case of MDS-CH-V1/V2

The maximum current values by each motor during acceleration/deceleration time constant adjustment are shown in the right column of the table below.

![](_page_15_Picture_324.jpeg)

#### Table3.2: Maximum current value by each motor

#### **5. Position loop gain**

# **(1) Operation patterns to confirm position loop gain**

The limit of the position loop gain is confirmed by the following operation patterns.

![](_page_16_Picture_198.jpeg)

-The operation patterns to be performed by machining center

For 1) to 4), submit the current– speed –position droop waveform at which the position loop gain reaches to the limit.

![](_page_17_Picture_274.jpeg)

![](_page_17_Picture_275.jpeg)

For 1) to2), submit the current– speed –position droop waveform at which the position loop gain reaches to the limit.

![](_page_17_Picture_276.jpeg)

![](_page_17_Picture_277.jpeg)

For 1) to4), obtain current– speed –position droop waveform at which the position loop gain reaches to the limit.

#### **(2) Criterion of position loop gain limit**

Generally, according as the speed loop gain becomes higher, overshooting occurs during a stop. In case that the axis which nearly reaches the position loop gain limit exists, position loop gain is limited as the same position loop gain value have to be set to all the interpolation axes.

Position loop gain limit has to be judged according to the following criterion after measuring overshooting amount during a stop.

When machine vibration is remarkable, measure also the position droop fluctuation width during constant speed feed for judging the position loop gain limit.

(However, position droop fluctuation width cannot be used as the criterion of closed machine that uses a scale because the position droop fluctuation width will become larger if the position resolution is low. In this case, only the overshooting amount during a stop can be the criterion.)

Criterion of position loop gain limit

![](_page_18_Picture_232.jpeg)

#### **(3) SHG control**

In SHG control mode, set PGN1, PGN2 and SHGC by the following ratio.

PGN1 : PGN2 : SHGC =  $1: \frac{8}{3}$ : 6

During SHG control, speed loop gain response has to be high enough as the actual position loop gain becomes high even though PGN1 is set to the same value. If the speed loop responsiveness is low, vibration and overshooting will occur. Lower the position loop gain when speed loop gain is lowered due to the machine resonance occurrence.

![](_page_18_Picture_233.jpeg)

#### **<How to set when position loop gain is not improved>**

With MDS–C1–V1/V2 (High gain mode), high-position loop gain can be expected because speed loop gain and current loop gain is improved. However, position loop gain will not be raised enough in case that the machine rigidity is low. In this case try the following operations.

#### **(1) In case that the machine center of the gravity is too high and the vibration occurs at 10 to 20Hz during a stop;**

If the machine center of the gravity is too high for the drive unit of the ball screw as shown below, position loop cannot be raised, as the stable speed loop band cannot be secured due to the fall of machine response speed. In this case, the position loop can be raised by raising the response speed at 10 to 20Hz using disturbance observer function.

#### **Machine action in case of heavy center of gravity**

![](_page_19_Figure_5.jpeg)

Effect by the disturbance observer against the machine vibration between 10 and 20Hz in case of heavy machine center of gravity

![](_page_19_Figure_7.jpeg)

#### **<How to set the disturbance observer to suppress the vibration>**

- 1.Lower the VGN1 by 20 to 30% from the value adjusted where vibration is eliminated.
- 2.Set the load inertia scale (SV037:JL) to the inertia "200 to 300" and set disturbance observer2 (SV044:OBS2) to "100".
- 3.Set disturbance obserber 1 SV043 OBS1 and set 200 to 300 to the observer filter band (observer pole).
- 4.Set 70% of speed loop gain limit after checking the speed loop gain limit again.

![](_page_19_Picture_213.jpeg)

Parameter concerning with disturbance observer function.

- **[Note 1]** Make sure to measure the speed loop gain limit again.
	- By using disturbance observer function, the speed loop gain is equivalently raised. In case that the margin is not allowed, therefore, it is very dangerous as the vibration can occur.
- **[Note 2]** What can do with disturbance observer is to suppress the machine vibration between 10 to 20Hz. Comparing with the case that disturbance observer is not used, position loop gain can be raised by 20 to 30%, however, machine configuration has to be reconsidered and position command has to be considered to eliminate the vibration between 10 and 20Hz.

#### **(2) In case that the vibration between 10Hz and 20Hz occurs during a stop in the closed system using scale etc.**

In closed system such as that of large machine, if the connection point of the motor and machine or rigidity of the machine system is weak, position loop gain cannot be raised as the response during acceleration and deceleration becomes vibratory and overshooting is caused. In this case, dual feedback function is more effective.

When dual feedback function is enabled, the position feedback by the detector at the motor end is used for stable control in high acceleration range. In low acceleration range, position feed back by the detector (or a scale) at the machine end is used for improving the precision. As a result, the position loop gain is raised.

![](_page_20_Figure_6.jpeg)

#### **<How to perform dual feedback control (in closed control)>**

- 1.Set SPEC(SV017)bit to "1", and enable dual feedback function. (Need to turn OFF and ON the power.)
- 2.Set the first-order lag time constant in DFBT(SV051). ("100" as a standard)
- 3.Measure the overshooting of position droop raising DFBT(SV051) by 10ms.
- Set the time constant at which the overshooting is eliminated.
- 4.According as time constant becomes larger, the system becomes closer to the semi-closed system. As a result, position loop gain is raised.
- **[Note 1]** The position loop gain limit raised by the dual feedback function is equivalent to the position loop gain limit in the semi-closed system which does not use a detector (or a scale) at the machine end.

#### **The position loop gain limit does not become higher than that in semi-closed system.**

**[Note 2]** Even though "0" is set in DFBT(SV051) when dual feedback function is enabled, 1ms (the minimum value) is used internally.

The parameter concerning with dual feedback function

![](_page_21_Picture_110.jpeg)

#### **6. Vertical axis setting**

![](_page_22_Picture_1.jpeg)

**To use vertical axis drop prevention control function, the power supply control axis has to be set depending on the system configuration. Refer to the specification manual for further details.** 

#### **(1) Vertical axis drop prevention control function (deceleration stop function)**

Vertical axis drop prevention control is a function that prevents the vertical axis from dropping due a delay in the brake action when an emergency stop is inputted. No-operation-time is eliminated by delaying READY OFF of servo driver as much as the time set with a parameter that is since the emergency stop was inputted.

#### **<Overview and parameter settings>**

This function is controlled depending on the servo status as follows;

During a stop --- Driver is turned to "READY OFF" when vertical axis drop prevention time (SV048) has passed. During movement --- Deceleration stop is performed. Driver is turned to "READY OFF" when either of longer time, vertical axis drop prevention time (SV048) or maximum delay time for emergency stop (SV55), has passed.

![](_page_22_Picture_255.jpeg)

**[Note 1]** If setting both SV048 and SV055 to "0", drop prevention function will be disabled.

**[Note 2]** SV048 and SV055 is set by each axis, however, when the different values are set to each axis in the same driver, the larger value is enabled.

#### **[Note 3] If only SV048 is set, deceleration stop will be changed to step stop and machine vibration will occur. Therefore, make sure to set the rapid traverse acceleration/deceleration time constant in SV055.**

#### **(2) Torque offset function**

If the load torque differs in the positive and negative directions such as with a vertical axis or slant axis, the torque offset (SV032: TOF) is set to carry out accurate lost motion compensation.

#### **<Setting method>**

Measure the unbalance torque. Carry out reciprocation operation (approx. F1000) with the axis to be compensated and measure the load current % when fed at a constant speed on the CNC servo monitor screen. The unbalance torque at this time is expressed with the following expression.

Unbalance torque = 
$$
\frac{(+\text{feed load current\%}) + (-\text{feed load current \%})}{2}
$$

For the torque offset (TOF), set above unbalance torque value. If direction makes any difference in the protrusion amount, adjust with LMC2. Never adjust with TOF.

![](_page_22_Picture_256.jpeg)

[**Note] Even if TOF is set, the torque output characteristics of the motor and load current display of the CNC servo monitor will not change. Only LMC compensation characteristics is affected.**

#### **7. Lost motion compensation (LMC compensation)**

The lost motion compensation compensates the response delay during the reversal by adding the torque command set with the parameters when the speed direction changes. There are three methods for lost motion compensation. With the machining center, type 3 is used as a standard. With the NC lathe, type 2 is used as a standard.

#### **(For further details of type 3, refer to "LOST MOTION COMPENSATION TYPE 3 FUNCTION SPECIFICATIONS MANUAL" <BNP-A2993-74>.)**

#### **<Setting method>**

- 1. Set the special servo function selection1 (SV027:SSF)bit9. (The LMC compensation type 2 will start.)
- 2. Set the compensation amount with a stall (% unit) in the lost motion compensation 1 (SV016: LMC1) (For the general-purpose motor, rated current "%" is used as a unit). The LMC1 setting value will be used for compensation in positive and negative directions when SV041: LMC2 is "0".
- 3. If the compensation amount is to be changed in the direction to be compensated, set LMC2. The compensation direction setting will be as shown below with the CW/CCW setting in the CNC parameter. If only one direction is to be compensated, set the side not to be compensated as –1.

If the delay occurs in the quadrant protrusion in the circle or arc cutting as shown below in respect to the cutting direction when CNC sampling measurement (DDB measurement) or actual cutting is carried out, and the compensation appears before the protrusion position, set the lost motion compensation timing (SV039: LMCD).

While measuring the arc path, increase LMCD by 10 msec at a time, to find the timing that the protrusion and compensation position match.

![](_page_23_Figure_9.jpeg)

![](_page_23_Picture_272.jpeg)

![](_page_23_Picture_273.jpeg)

#### **<Adjustment method>**

First, confirm whether the axis to be compensated is an unbalance axis (vertical axis, slant axis). If it is an unbalance axis, carry out the adjustment after performing step "(2) unbalance torque compensation".

Next, measure the frictional torque. Carry out reciprocation operation (approx. F1000) with the axis to be compensated and measured the load current % when fed at a constant speed on the CNC servo motion screen. The frictional torque of the machine at this time is expressed with the following expression.

> (+ feed load current%) – (–feed load current) 2 Frictional torque =

The standard setting value for the lost motion compensation 1 (LMC1) is double the frictional torque above.

![](_page_24_Picture_119.jpeg)

For the final adjustment, measure the CNC sampling measurement (DBB measurement) or while carrying out actual cutting. If the compensation amount is insufficient, increase LMC1 or LMC2 by 5% at a time. Note that if the setting is too high, biting may occur.

![](_page_24_Figure_7.jpeg)

- **[Note1]** When either parameter SV016: LMC1 or SV041 LMC2 is set to "0", the same amount of compensation is carried out in both the positive and negative direction with the setting value of the other parameter (the parameter not set to "0").
- **[Note2]** To compensate in only one direction, set "–1" in the parameter (LMC1 or LMC2) for the direction in which compensation is prohibited.
- **[Note3]** The value set based on the friction torque is the standard value for LMC compensation. The optimum compensation amount changes with the cutting conditions (cutting speed, cutting radius, blade type, workpiece material etc.) Make test cuts matching the target cutting and determine the compensation amount ultimately.

#### **8. Machine end compensation (Machining center)**

This is a new function added to MDS–C1–V1/V2 (High gain mode). This function enables to compensate the machine end geometry during high-speed acceleration/deceleration.

#### **(1) Overview**

Machine end compensation enables to compensate the spring action between machine (spindle) end and motor (scale) end.

In the machine with a large spring action, the geometry (complete round) can be worsened as the machine (spindle) end occasionally swells to the outside of the motor (scale end) during high-speed feed (especially in smaller radius) though the geometry during low-speed feed is shaped well. By using machine end compensation function, motor (scale) movement is controlled by speed and the effect can be confirmed obviously with the roundness when adjusting servo.

However, adjustment by the roundness is basically required.

**[Note]** This function is applied to the software version A2B and later version. (as of 1/OCT/ 1999)

Example of geometry error occurrence (during round drive) and effect of machine end compensation

![](_page_25_Figure_8.jpeg)

(25/N) BNP–A2993–87–A(ENG) SERVO ADJUSTMENT MANUAL

## **(2) Setting method**

![](_page_26_Picture_200.jpeg)

![](_page_26_Picture_201.jpeg)

#### **(3) Adjustment method**

- 1) With CNC sampling, confirm that the roundness of the motor end is good enough.
- 2) On this condition, measure the high-speed and low-speed round path without machine compensation. The difference between high-speed round path and low-speed round path is the error amount swelled due to spring action. Therefore, the amount is specified as a compensation amount. When using grid encoder, determine the value as mentioned above.

When using RENISHAW DBB, the circular path cannot be compared as the value is not outputted by absolute coordinate but by related coordinate. In this case, the difference between the longer oval radius and shorter oval radius is specified as axis compensation amount.

3) Input the value calculated in (2) and measure the high-speed round path. In case that the oval still remains, increase or decrease the setting value by 1/10.

Confirm that there is no problem in low-speed round path.

![](_page_26_Picture_202.jpeg)

Examples of the speed used when determining the machine end compensation amount.

- **[Note1]** Do not input remarkably large value in machine end compensation amount parameter (SV065), or the vibration is caused even during a stop.
- **[Note 2]** In the machine end compensation amount (SV065), the values are inputted with both decimal notation and hexadecimal notation. When calculating or setting the value with the setting method explained in (2), the value has to be inputted with decimal notation. If the parameter is specified to be inputted with hexadecimal notation, convert the decimal value to hexadecimal value and input the result. (as of 1/NOV/2001)

#### **9. Collision detection (NC lathe)**

The purpose of the collision detection function is to detect a collision quickly and decelerate to a stop. This suppresses and prevents the excessive torque generated to the machine tool. Impact during a collision cannot be prevented even when the collision detection function is used, so this function does not guarantee that the machine will not break nor does not guarantee the machine accuracy after a collision. Thus, an attention has to be paid as conventional to prevent machine collisions from occurring.

The collision detection is performed with the following two methods. In either method, the servo alarm will occur after deceleration to a stop.

#### **(1) Method 1**

The required torque is calculated from the position command issued from the NC. The disturbance torque exceeds the collision detection level set with the parameters, the axis will decelerate to a stop with at the maximum torque of the motor. The method 1 is available only when SHG control is used. (If SHG control is not used, the load alarm <58/59> will occur immediately.)

In the method 1, the collision detection level during rapid traverse feed and that during cutting feed can be set individually. Calculate the collision detection level during cutting feed by increasing that during rapid traverse feed by 0 to 7 times (with an integral number). When setting to "0" times, the collision detection method 1 during cutting feed will be disabled.

#### **(2) Method 2**

When the current command reaches the motor's maximum current, the axis will decelerate to a stop with at the maximum torque of the driver. After decelerating to a stop, an alarm will occur and the system is stopped. However, this can be ignored by setting the servo parameter SV035:SSF4/cl2n to "1".

![](_page_27_Figure_8.jpeg)

#### **<Setting and adjustment method>**

- 1. Confirm that SHG control is being used.
- 2. SV032: TOF Torque offset

Move the axis to be adjusted with JOG etc. by F1000mm/min and check the load current in the [I/F diagnosis screen, servo monitor]. If the current load during the movement is positive, check the maximum load current. If the current load during the movement is negative, check the minimum load current. Then, set the average of both + and – direction.

3. SV045: TRUB Frictional torque

Move the axis to be adjusted with JOG etc. by F1000mm/min and check the load current in the [I/F diagnosis screen, servo monitor]. Set the absolute position subtracting the current load value during the movement toward – direction from the current load value during the movement toward + direction and dividing the result in two.

4. SV059: TCNV Torque estimated gain

Set the parameter SV035:SSF4/clt(bitF) of the axis to be adjusted to "1".

Move the axis to be adjusted to both direction with JOG etc. at the maximum rapid traverse rate until MPOF display in the [I/F diagnosis screen, servo monitor] becomes stable.

Set displayed value of MPOF in the [I/F diagnosis screen, servo monitor].

- Set SV035:SSF4/clt(bitF) back to "0".
- 5. SV035:SSF4/cl2n(bitB)

Set "1" in case that the acceleration/deceleration time constant is short and current is limited.

6. SV060: TLMT Collision detection level (Method 1 / during G0 modal)

Fist of all, set "100". (Set SV035:SSF4/clet to "1", and the estimated disturbance torque peak value for the last 2 second is displayed. Refer to the value when setting. The displayed value is leveled off, therefore, set the doubled value of the displayed value first.)

Perform rapid traverse feed at the maximum feedrate without load. If an alarm occurs, raise the setting value by approximately 20.

If an alarm does not occur, lower the setting value by approximately 10.

Set the value increased the limit value by 1.5 times at where no alarm occurs.

7. SV035:SSF4/clG1(bit12 14)

Divide the maximum cutting load by the setting value of SV060:TLMT. Set the result (by rounding up a decimal place).

(Example) In case of maximum cutting load: 200% , SV060: TLMT setting value: 80%

 $200/80=2.5$   $\rightarrow$  If the setting value is "3", set "3xxx" in SV035:SSF4

![](_page_28_Picture_230.jpeg)

![](_page_29_Picture_133.jpeg)

- **[Note 1]** Even if collision detection function is enabled, a machine can be troubled due to machine collision or its accuracy cannot be guaranteed. Thus, conventional caution is required to prevent machine collisions from occurring.
- **[Note 2]** Set the collision detection level with an allowance to avoid in correct detections.
- **[Note 3]** When a motor or a detector is changed as for maintenance, adjust the parameters concerning with collision detection function again.
- **[Note 4]** SV059:TCNV torque estimated gain has to be changed if the detection resolution is changed when changing detector or if position control system (if closed loop is changed to semi-closed loop) is changed.

#### APPENDIX A Standard Parameter List by Each Motor (HC Series)

![](_page_30_Picture_356.jpeg)

## APPENDIX B Standard Parameter List by Each Motor (HC–H Series)

![](_page_31_Picture_452.jpeg)

## REPORT ON MDS–C1/CH–V1/V2 SERVO ADJUSTMENT FOR THE FIRST TIME

## 1. Date – – Engineer: Section: Observer:

2. Specifications

![](_page_32_Picture_289.jpeg)

#### 3. Parameter check (These items shall be checked by a designer of the machine tool builder.)

![](_page_32_Picture_290.jpeg)

#### 4. Speed loop gain (SV005)

![](_page_32_Picture_291.jpeg)

Note) Set the notch filter FHz (SV38) in case that the machine resonance occurs during VGN adjustment.

#### 5. Position loop gain limit

![](_page_32_Picture_292.jpeg)

Note) Set the disturbance observer in case that the low frequency current vibration between 10 and 20Hz occurs during SHG control.

The parameters to be set are JL(SV37), OBS1(SV43) and OBS2(SV44).

#### 6. Rapid traverse acceleration/deceleration time constant

![](_page_32_Picture_293.jpeg)

#### 7. In high–accuracy control mode

![](_page_32_Picture_294.jpeg)

#### 8. Lost motion compensation fucntion

Adjust when evaluating DDB measurement or synchronized tapping etc.

![](_page_33_Picture_165.jpeg)

Note) Make sure to set the torque offset amount TOF(SV032) to the axis which has unbalanced load.

Set SSF1bit9=1 when carrying out the lost motion compensation.

Set "0" in LMC2, and adjust only when the protrusion amount increases depending on the direction.

Set LMCD(SV039) in case that the timing does not match correctly.

9. Closed loop overshooting compensation function

Adjust the speed loop delay compensation VIL(SV07) in the axis which causes overshooting in the closed loop system including a linear scale.

![](_page_33_Picture_166.jpeg)

Note) Set SSF1 bit9 =1 in the axis which causes droop during stop due to the VIL setting.

10. CVE current measurement -Confirm referring to the current check manual BQN–N1–2097.

 Measure by performing all axis simultaneous acceleration/deceleration (at the maximum rapid traverse rate) and confirm that the value is less than the tolerance.

![](_page_33_Picture_167.jpeg)

11. Conclusion

The official report on the result of above-mentioned measurement will be made by The parameters for the servo adjustment, SV61, SV62, SV63 and SV64, were set back to "0" which is the original setting.

#### 12. Special mention

![](_page_34_Picture_288.jpeg)

![](_page_34_Picture_289.jpeg)

![](_page_35_Picture_65.jpeg)